# doximity

# **Dialer Video for Patients**

Welcome to Dialer Video! We help you connect face-to-face with your provider directly from your mobile or desktop. With no downloads necessary, it takes four simple steps to begin your visit.

## **How To Use Dialer Video**

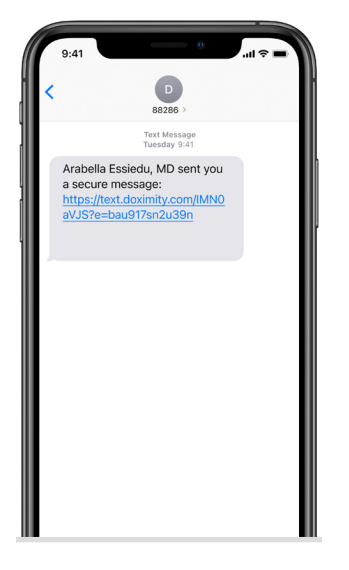

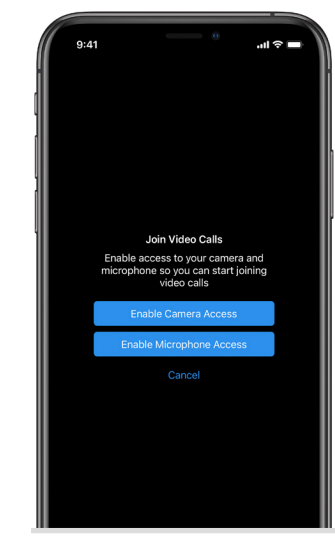

You will receive a text from an **882-86** number inviting you to join a video call.

Tap the **'Enable'** buttons to grant both camera and microphone access so you can be seen and heard.

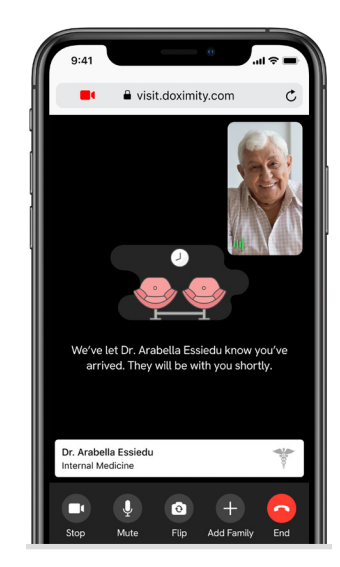

Tap **'Join Video Call'** and you'll be brought into the video call room.

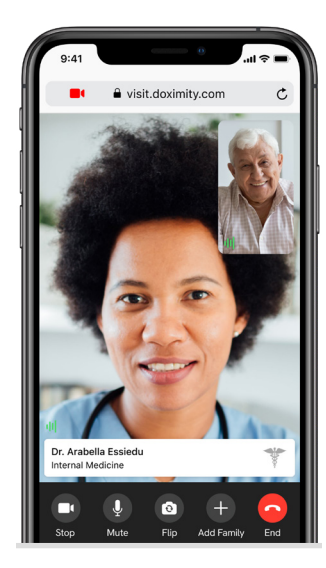

You are now in the video call room and connected with your provider.

# **Tips for Good Dialer Video Call Quality**

Video calls can be joined using wifi or cellular data. A poor connection can lead to dropped calls or inability to connect on your mobile phone. Here are some tips to ensure qualilty calls:

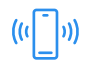

## **Check the Browser Requirements**

Dialer Video works on most modern phones. Make sure your software meets the [minimum requirements.](https://support.doximity.com/hc/en-us/articles/360048572233)

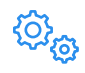

## **Slow to Connect? Try Another Network**

Sometimes connecting with or without WiFi can make a difference.

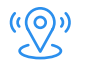

### **Move Closer to Your Router**

If your signal is poor, positioning yourself close to your router will likely improve it.

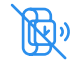

#### **Disconnect Other Devices from Your Network**

Try disconnecting other devices connected to your WiFi network to free up bandwidth.

## **FAQs**

#### **Q: What do I need to accept a Dialer Video call from my provider?**

A: You just need your smartphone or computer. Dialer Video calls are accessed on your mobile or desktop web browser; no need to download an app.

Browsers supported include Safari for iOS Mobile, Chrome and Firefox for Android Mobile, and Chrome, Safari, Firefox, and Edge for Desktop.

#### **Q: I am having trouble connecting to a video call. Any ideas?**

A: Make sure you have a strong Internet connection; video calls can be joined using wifi or cellular. Still having issues? Check out our Tips for Good Dialer Call Quality above.

#### **Q: Can I participate in the video call on my computer?**

A: Dialer Video relies on text messages to initiate the connection, so your smartphone will be the easiest way to participate in a call. You can also join on your computer. [Here's how.](https://support.doximity.com/hc/en-us/articles/360048570773)

#### **Q: I am not able to join a video call because my audio and camera aren't working. How do I fix this?**

A: In order to join a video call you must allow your mobile web browser access to your microphone and camera. [Here's how.](https://support.doximity.com/hc/en-us/articles/360048572293)

For more patient resources, [visit us here](https://support.doximity.com/hc/en-us/sections/360008599633-Dialer-Video-Patient-Resources) or contact us at [support@doximity.com](mailto:support%40doximity.com?subject=). For more information, visit [www.doximity.com](http://www.doximity.com).